Windows Updateって、みなさんご存知ですよね。Windows98の頃から始まった、Windowsの更新サービスです。Windows のシステムの修正や更新、セキュリティホールの修正のほか、Windowsのコンポーネント(ツールやプログラム)の無償アップデートなど、いろいろなものが、無償で新しくなります。今回はこのWindows Updateについて、ちょっとご説明したいと思います。「Windows Updateなんて、自動で行われるから どうでもいいや」と思っている方も、知っておくと良いこともあるかもしれませんよ。Update Update

これだけは知っておこう!Windows Update

## Windows Updateって何をしているの?

Windows Windows

Windows Updateでは、冒頭でも書いたように、いろいろな更新プログラムが実行され、OSを最新の状態にしてくれます。その中でも特に重要なもの

は、「重要な更新プログラム」として通知されます。Windowsの不具合修正や、 セキュリティホールの修正プログラムがこれにあたります。また**「推奨される更新 プログラム**」というものもあり、こちらはWindowsの問題に直接関係のない更新 プログラムです。「更新した方が良いですよ」というものです。もうひとつ**「オプション**  の更新プログラム」というものもあります。周辺機器のドライバやPCの環境によっては必要のない更新プログラムもあります。例えば、PCで「Skype」を利用してい

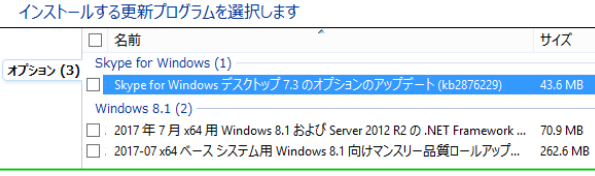

 ない場合は、Skypeのアップデートは不要です。でも、中には使用しているPCの環境に有用な更新プログラムがある場合もあります。Windows Updateは「自動更新」が推奨されていますので、多くの方々は「自動更新」にしていると思いますが、自動更新では「オプションの更新プロ<br>ゲーム はくい コー・ルカナナリム、サケーチ動石Wister - サー・サー・カーチャーは、ディアイジナリ グラム」はインストールされません。時々、手動でWindows Updateをチェックしてみてください。

## Windows Updateって手動でできるの?

Windows Updateは、自動更新を推奨していますが、更新の方法は変更できます。「コントロールパネル」→「システムとセキュリティ」をたどれば、 Windows Updateの項目の中に**「自動更新の有効化または無効化」**があります。(この画面 →)<br>下だゴロだこんのださい日、じゃくいっしょの々くい。ださ恋下てきるので、<sup>何うじざ</sup>いにいの 更新プログラムのダウンロードやインストールのタイミングを変更できるので、例えばパソコンの 作業中に更新プログラムのインストールが始まり、パソコンの動作が遅くなったり、更新プログラ希恵か車新プログラム(1) ムのインストール後に再起動を促されて、作業を中断しなければならなくなる事をさけるには、プ 更新プログラムを自動的にインストールする (推奨) 「更新プログラムを確認するが、ダウンロードとインストールを行うかどうかは選択する」がおすすめ- 全新プログラムをダウンロードするが、インストールを行うかどうかは選択する<br>- 更新プログラムをダウンロードするが、インストールを行うかどうかは選択する<br>- 更新プログラムを確認するが、ダウンロードとインストールを行うかどうかは選択する ⊢F#n#t. 更新プログラムを確認しない(推奨されません です。Windows Updateを手動で実行するには、Windows Updateの画面にある「更新プログ 推理される軍新プロガラノ <sub>コントロール 「ネルルコイル」の<br>コントロール 「ネルルエ」のコントリーのコントリーのコントリックして「〇個の重要」</sub> √ 推奨される更新プログラムについても重要な更新プログラムと同様に通知する(R) menft Lindate <sub>\*\*#/jst.ca##】</sub> な更新プログラムが利用可能です」と表 ■ Windows の更新時に他の Microsoft 製品の更新プログラムを入手する(G) 示されたらそのメッセージをクリックして主意: 他の更新プログラムを確認するときに、最初に Windows Update 自体が自動的に更新されることがあります。オンラ ₩フロッフムをWEBS 9 SCEに、BB<br>>−に関する声明をお読みください <sub>まあの更新カゲムの味ます。</sub> 更新プログラムのリストを確認します。 │────────────────────────│「インストール」ボタンをクリックすればダウンロードとインストールが始まります。  $2017/07/18:11:40$  重要な更新プログラムには最初からチェック更新プログラムのインス **Contractor** インストールする更新プログラムを選択します 、<br>|rosoft Update からの Windows と他の製品 取得する面新プロガニ 日本語 Microsoft IME 標準拡張詳書の更新プログラム が付いていますが、オプションの更新プログラ- COMMISSION」<br>- COMMISSION DES MOTOSOR IME 標準拡大<br>- 第14時16日第14回10月16日 T 大師 Microsoft IMF 株准福島の事業  $7560 - 6.026$ .  $7 - 6$  ムはチェックが付いていませんので、自分でWindows Undate **E Bechular Manufacturer** 事新プログラムの確認 選んでチェックを付けてから、「インストール」投资办商量 更新プログラムが自動インストールされるように設定されています 事前提問の表示 ボタンをクリックします。インストール完了後に非常示の事新プログラムの医表示 20 個の重要な更新プログラム が利用 再起動する必要がある場合があります。個のオプションの事前づけがら、お知り Windows Update 更新可能なプログラムがある場合は更新プログラムのインストールを完了するには、PCを再起動してください メッセージがでるので、メッセージをクリック今すぐ再起動(B) 次の画面へ。15:19 個の重要な更新プログラム (238.5 MB) インストール キャンセ

## Windows10のUpdateは拒否できない!

左の説明はWindows8.1のもので、Windows10の場合は少し違います。 「コントロールパネル」にWindows Updateはなく、「スタート」<br>- 「ジョー・「万年トトナーリティのカにキリナナ →「設定」→「更新とセキュリティ」の中にあります。

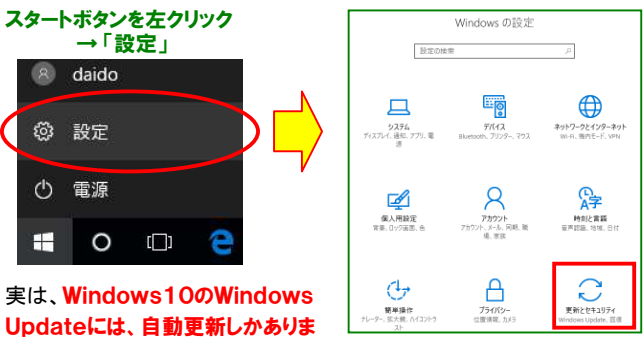

 せん。Windows7や8.1のように、更新プログラムをインストールしな いという選択肢は用意されていません。「重要な更新を拒否する必要 なんてないんじゃない?」と思う方もいるはずですが、これまでも何度 か、更新プログラムに不具合があった事があり、公開後すぐに更新プログラムをインストールするのを避ける方もいます。

そこで、Windows10では、「詳細オプション」に「**機能の更新を延期** する」という項目があります。 セキュリティ関連の更新プログラムは自動

 更新されますが、Windowsの機能に関する更新は延期する事ができ ますので、ご心配の方は設定してみてはいかがでしょうか。但しこの設定ができるのは**Windows10Pro以上**のエディションです。Home ではこの設定はできないようです。

Windows10は4月にメジャーバージョンアップが公開されています。Creators Updateと呼ばれて、Windowsが大幅に機能強化され<br>エいキナゼ、ファブブ、レカッスは型け000円塔、ファッカにトーエ ていますが、アップデートされる時期はPCの環境、スペックによって違うようです。まだ、アップデートされていない方は気長に待ちましょう。

Windows10のWindows Updateは、これまでの7や8.1とは使い 勝手が違う場合がかなりあります。 機会があればWindows10のWindows Updateについても詳しくお伝えしたいと思います。

## 開発室から

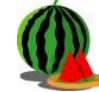

イント 先日、運転中に交差点で「中野美保」という看板を目にし ました。ローマ字で「Nakanomiho」と書いてあります。そころ 人の名前のような地名に驚きましたが、ネットで検索する と、京都府舞鶴市には「岡田由里」「川辺由里」「高野由里」という地名 があるそうです。ちなみに「中野美保」は島根県出雲市にあります。